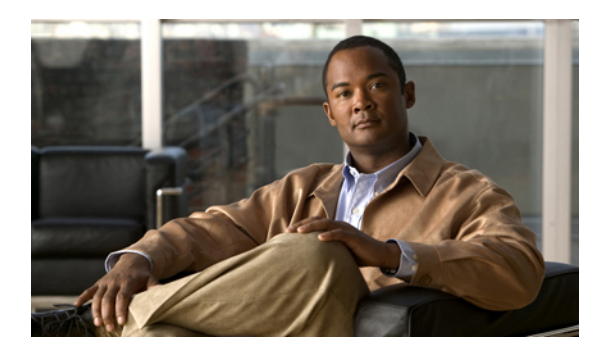

# **Configuring Network-Related Policies**

This chapter includes the following sections:

- [Configuring](#page-0-0) vNIC Templates, page 1
- [Configuring](#page-2-0) Ethernet Adapter Policies, page 3
- [Configuring](#page-5-0) Network Control Policies, page 6

## <span id="page-0-0"></span>**Configuring vNIC Templates**

### **vNIC Template**

This policy defines how a vNIC on a server connects to the LAN. This policy is also referred to as a vNIC LAN connectivity policy.

You need to include this policy in a service profile for it to take effect.

### **Configuring a vNIC Template**

#### **Procedure**

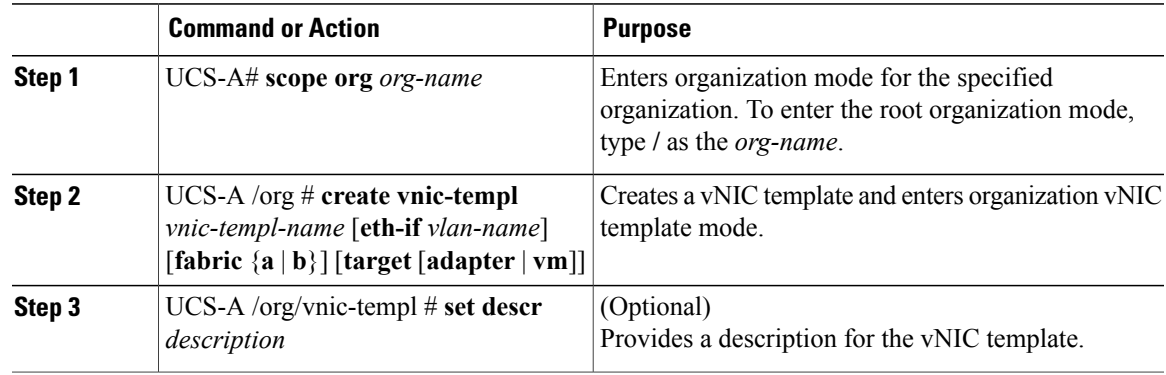

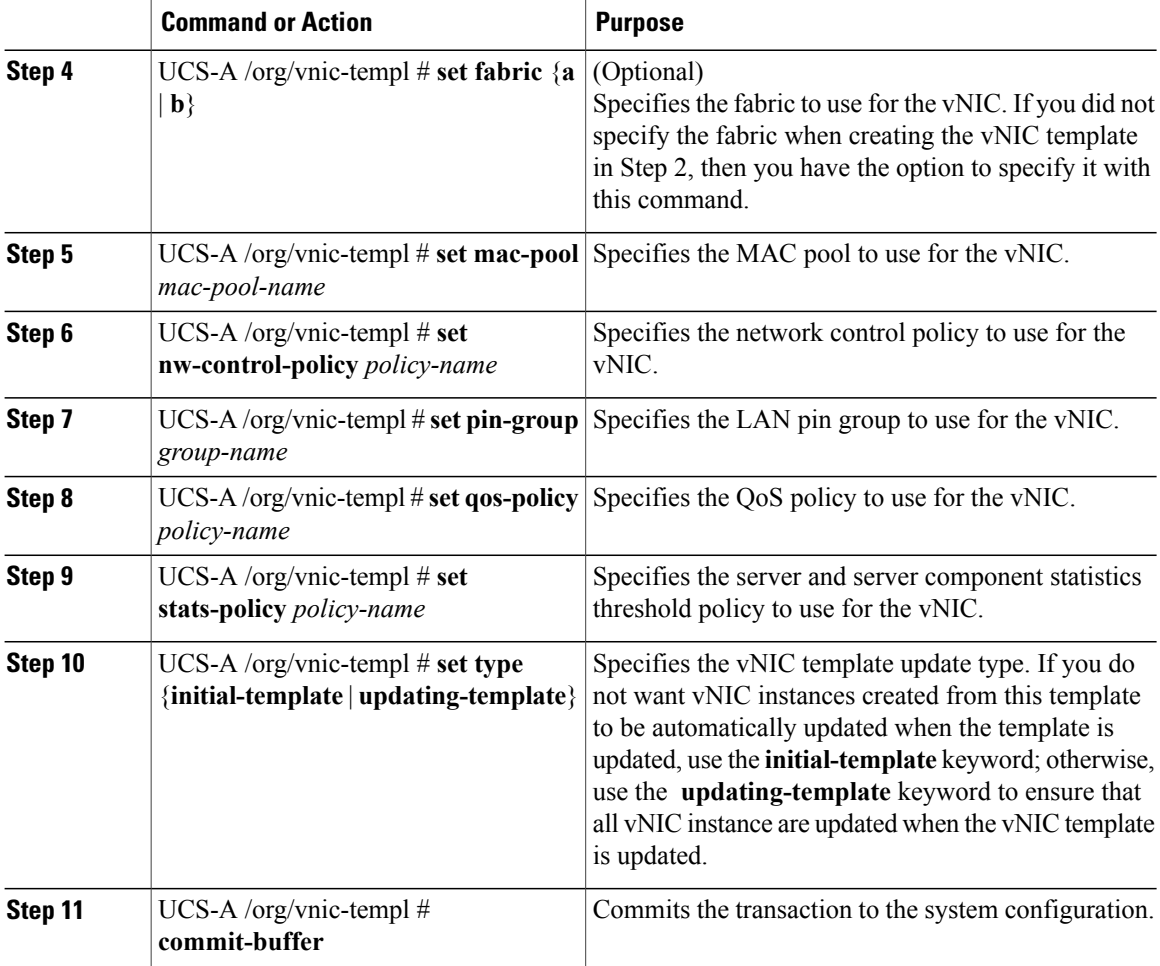

The following example configures a vNIC template and commits the transaction:

```
UCS-A# scope org /
UCS-A /org* # create vnic template VnicTempFoo
UCS-A /org/vnic-templ* # set descr "This is a vNIC template example."
UCS-A /org/vnic-templ* # set fabric a
UCS-A /org/vnic-templ* # set mac-pool pool137
UCS-A /org/vnic-templ* # set nw-control-policy ncp5
UCS-A /org/vnic-templ* # set pin-group PinGroup54
UCS-A /org/vnic-templ* # set stats-policy ServStatsPolicy
UCS-A /org/vnic-templ* # set type updating-template
UCS-A /org/vnic-templ* # commit-buffer
UCS-A /org/vnic-templ #
```
#### **Deleting a vNIC Template**

#### **Procedure**

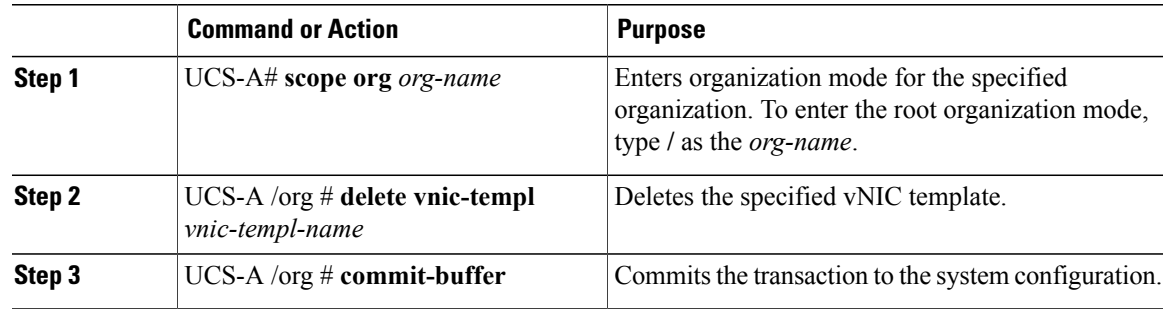

The following example deletes the vNIC template named VnicTempFoo and commits the transaction:

```
UCS-A# scope org /
UCS-A /org* # delete vnic template VnicTempFoo
UCS-A /org* # commit-buffer
UCS-A /org #
```
## <span id="page-2-0"></span>**Configuring Ethernet Adapter Policies**

#### **Ethernet and Fibre Channel Adapter Policies**

These policies govern the host-side behavior of the adapter, including how the adapter handles traffic. For example, you can use these policies to change default settings for the following:

- Queues
- Interrupt handling
- Performance enhancement
- RSS hash
- Failover in an cluster configuration with two fabric interconnects

By default, Cisco UCS provides a set of Ethernet adapter policies and Fibre Channel adapter policies. These policies include the recommended settings for each supported server operating system. Operating systems are sensitive to the settings in these policies. Storage vendors typically require non-default adapter settings. You can find the details of these required settings on the support list provided by those vendors.

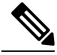

#### **Note**

For Fibre Channel adapter policies, the values displayed by Cisco UCS Manager may not match those displayed by applications such as QLogic SANsurfer. For example, the following values may result in an apparent mismatch between SANsurfer and Cisco UCS Manager:

- Max LUNs Per Target—SANsurfer has a maximum of 256 LUNs and does not display more than that number. Cisco UCS Manager supports a higher maximum number of LUNs.
- Link Down Timeout—In SANsurfer, you configure the timeout threshold for link down in seconds. In Cisco UCS Manager, you configure this value in milliseconds. Therefore, a value of 5500 ms in Cisco UCS Manager displays as 5s in SANsurfer.
- Max Data Field Size—SANsurfer has allowed values of 512, 1024, and 2048. Cisco UCS Manager allows you to set values of any size. Therefore, a value of 900 in Cisco UCS Manager displays as 512 in SANsurfer.

### **Configuring an Ethernet Adapter Policy**

#### **Procedure**

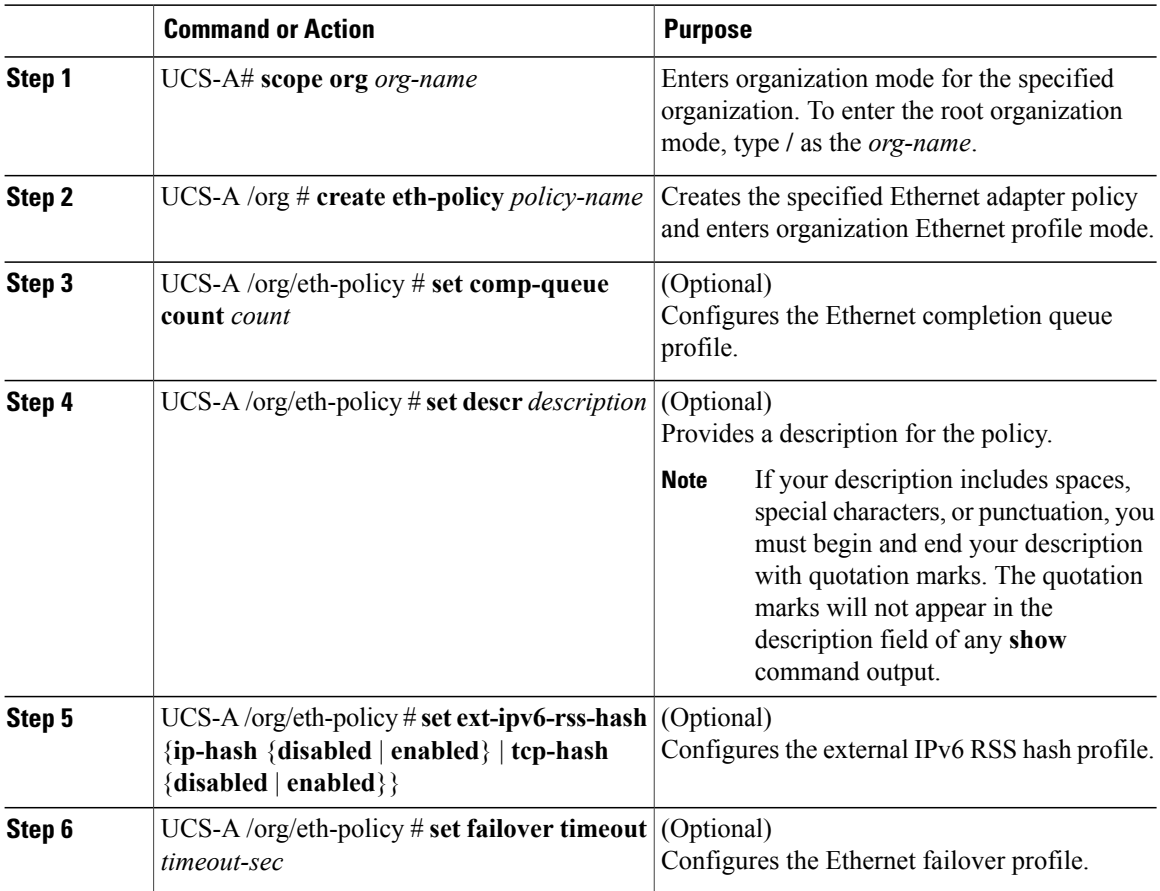

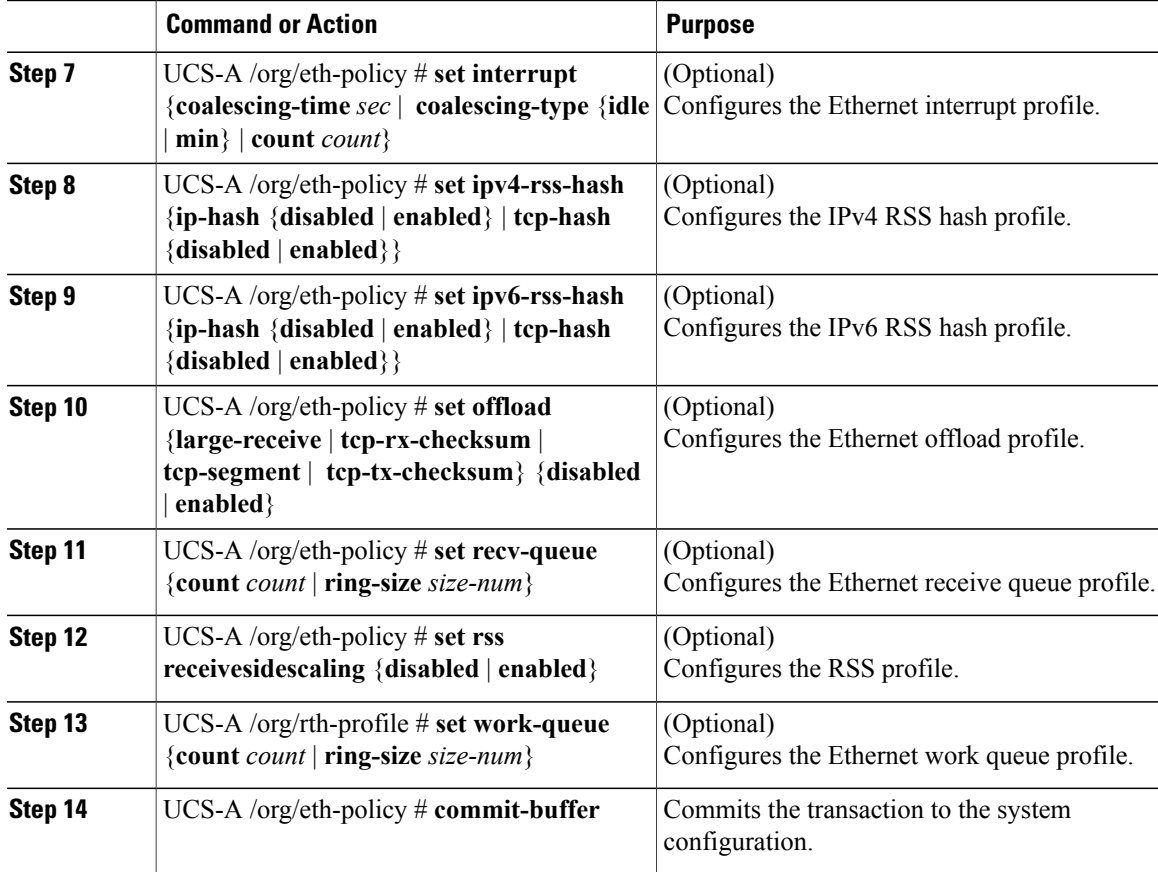

The following example configures an Ethernet adapter policy:

```
UCS-A# scope org /
UCS-A /org* # create eth-policy EthPolicy19
UCS-A /org/eth-policy* # set comp-queue count 16
UCS-A /org/eth-policy* # set descr "This is an Ethernet adapter policy example."
UCS-A /org/eth-policy* # set ext-ipv6-rss-hash ip-hash disabled
UCS-A /org/eth-policy* # set failover timeout 300
UCS-A /org/eth-policy* # set interrupt count 64
UCS-A /org/eth-policy* # set ipv4-rss-hash ip-hash disabled
UCS-A /org/eth-policy* # set ipv6-rss-hash ip-hash disabled
UCS-A /org/eth-policy* # set offload large-receive disabled
UCS-A /org/eth-policy* # set recv-queue count 32
UCS-A /org/eth-policy* # set rss receivesidescaling enabled
UCS-A /org/eth-policy* # set work-queue
UCS-A /org/eth-policy* # commit-buffer
UCS-A /org/eth-policy #
```
### **Deleting an Ethernet Adapter Policy**

#### **Procedure**

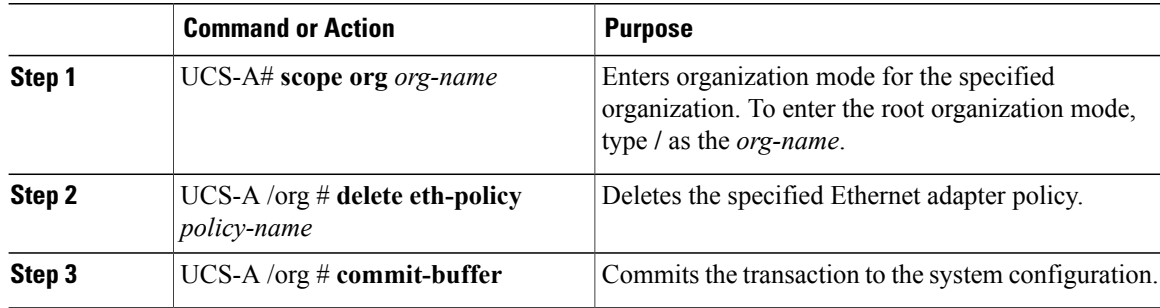

The following example deletes the Ethernet adapter policy named EthPolicy19:

```
UCS-A# scope org /
UCS-A /org* # delete eth-policy EthPolicy19
UCS-A /org* # commit-buffer
UCS-A /org #
```
## <span id="page-5-0"></span>**Configuring Network Control Policies**

### **Network Control Policy**

This policy configures the network control settings for the Cisco UCS instance, including the following:

- Whether the Cisco Discovery Protocol (CDP) is enabled or disabled
- How the VIF behaves if no uplink port is available in end-host mode

### **Configuring a Network Control Policy**

#### **Procedure**

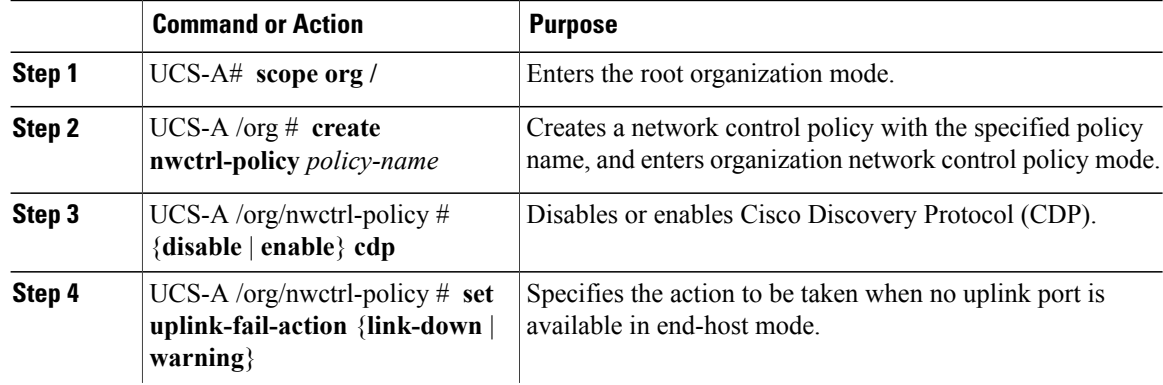

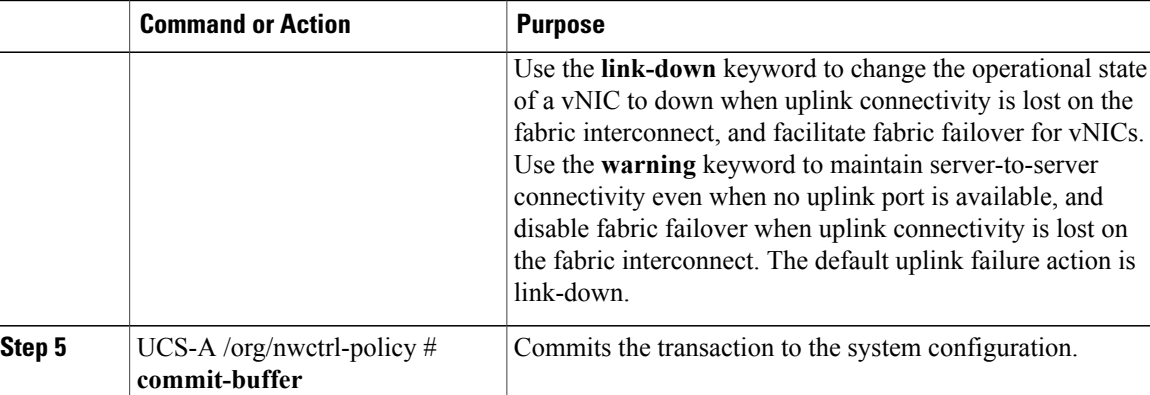

The following example creates a network control policy named ncp5, enables CDP, sets the uplink fail action to link-down, and commits the transaction:

```
UCS-A# scope org /
UCS-A /org # create nwctrl-policy ncp5
UCS-A /org/nwctrl-policy* # enable cdp
UCS-A /org/nwctrl-policy* # set uplink-fail-action link-down
UCS-A /org/nwctrl-policy* # commit-buffer
UCS-A /org/nwctrl-policy #
```
### **Deleting a Network Control Policy**

#### **Procedure**

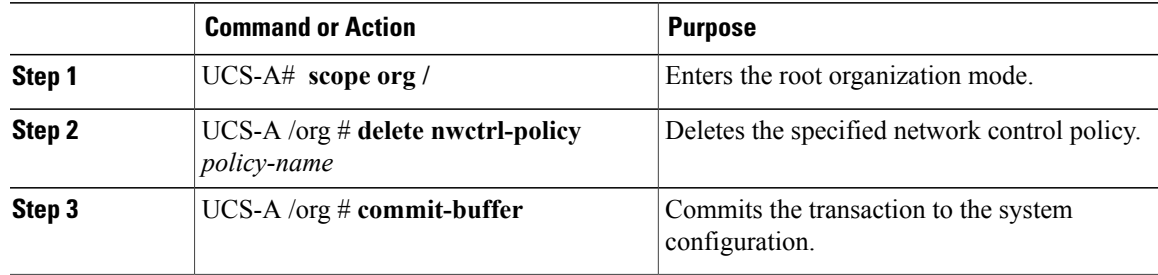

The following example deletes the network control policy named ncp5:

```
UCS-A# scope org /
UCS-A /org # delete nwctrl-policy ncp5
UCS-A /org* # commit-buffer
UCS-A /org #
```